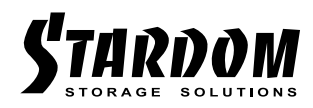

# *SOHORAID User Manual DX4-TB2*

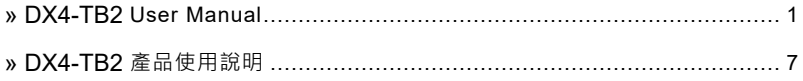

### <span id="page-2-0"></span>**About this Manual**

Thank you for choosing the STARDOM product. This manual will familiarize you with the STARDOM DX4-TB2 product. We recommend reading through this manual before using DX4-TB2 product. The information provided in this manual was checked before publication, but the actual product specifications may have changed before shipping; Latest product specifications and updates can be found at [www.STARDOM.com.tw](http://www.stardom.com.tw). No separate notifications will be provided by our company.

If you would like to receive the latest STARDOM product information, manuals, and firmware, or have any questions regarding STARDOM products, please contact your local supplier or visit [www.](http://www.stardom.com.tw) [STARDOM.com](http://www.stardom.com.tw).tw for more information.

All product-related content in this manual are copyrighted by RAIDON TECHNOLOGY, INC.

#### **Index**

- 1. Environmental Requirements
- 2. Product Appearance and Packaging Content
- 3. Hardware Requirements and Precautions
- 4. Hardware Installation
- 5. RAID Modes and How to Switch between the RAID Modes
- 6. Description of LED Indicators
- 7. Frequently Asked Questions

## **1. Environmental Requirements**

Operating temperature:  $10 \sim 35 \degree C$  (50 ~ 95 °F) Storage temperature: -20 ~ 47°C (-4 ~ 116 °F) Operating voltage: 100 ~ 240V AC

## **2. Product Appearance and Packaging Content**

The following items should be included in the package upon opening

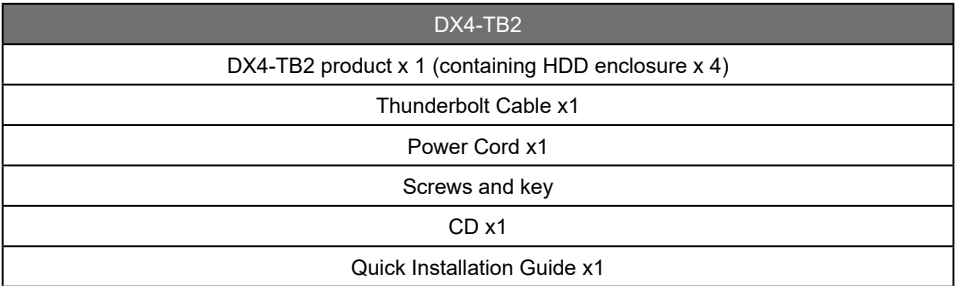

Please check the product and accessories for any defect or missing parts. If you have any questions, please contact your product supplier.

### **Front and rear view**

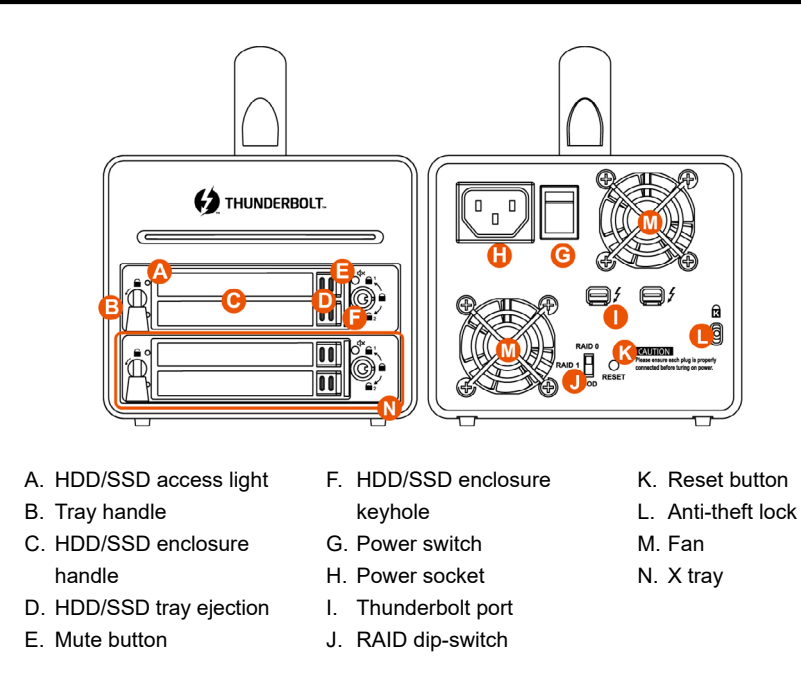

Because of the existing RAID setting at X tray, any improper extraction at X tray may damage to data in the HDD/SSD, especially the DX4-TB2 is with power on status.

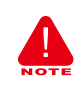

STARDOM will not be held liable for the damage or loss of data you stored on the DX4-TB2.

#### **3. Hardware Requirements and Precautions**

- 1. Since DX4-TB2 will delete all data files in your two HDDs/SSDs at its first-time use, please be informed that you shall first save all your personal data files into a safe memory space before starting setting your new DX4-TB2 to avoid any data loss during your start-up process.
- 2. Before a new HDD/SSD is installed in the DX4-TB2, please make sure that there are no bad tracks or defects to avoid data loss.
- 3. If the DX4-TB2 needs to be shut down or disconnected, please ensure the HDD/SSD is safely removed through your operating system before turning off the power.
- 4. To prevent data loss, do not remove any of the HDDs/SSDs while the system is running.
- 5. Once RAID mode has been set up, the changing of RAID mode will delete all data in the HDDs/ SSD. Please be sure to backup the data on HDDs/SSDs before making any switches.
- 6. Users are not allowed to exchange the two HDDs/SSD in the X Trays to avoid the serious damage to the data.
- 7. We strongly recommend backing up all important data to another storage device or a remote site. STARDOM will not be held liable for the damage or loss of data you stored on the DX4-TB2.

### **4. Hardware Installation**

Please follow the steps below to complete the hardware installation process:

- Choose the RAID mode with RAID dip-switch on the back panel. The default value is JBOD. Step 1
- Step 2 Please first release tray from turning lock-handle counterclockwise to the  $\blacksquare$  ' pozition, eject the tray.

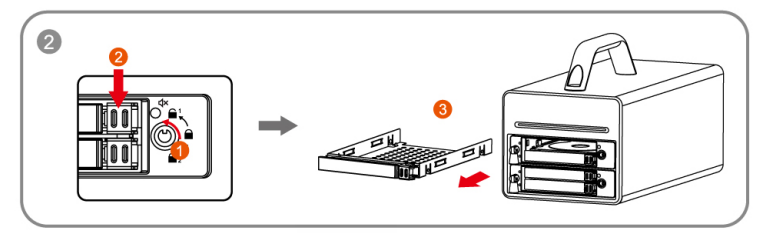

Step 3 Mount the hard drive onto the removable tray.

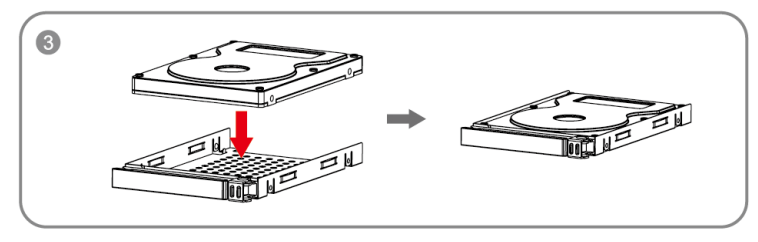

Step 4 After mounting two HDDs firmly, inset the tray back into bays properly, lock the tray from turning the lock-handle clockwise to the  $\bigcirc$  position.

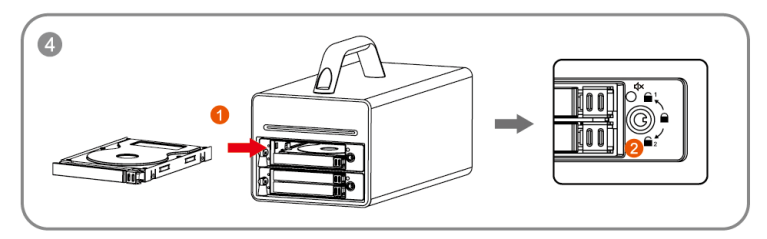

Step 5 Please connect the Thunderbolt Cable, and then connect AC/DC Adapter to the product.

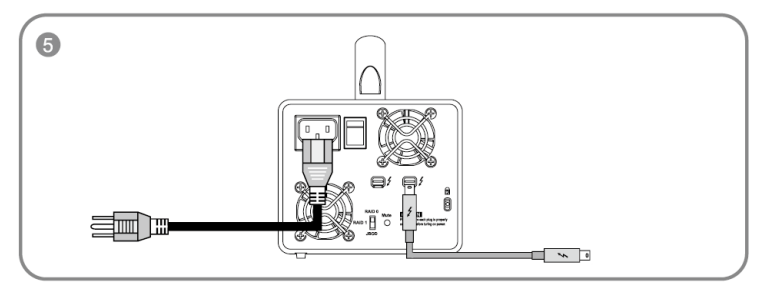

- Step 6 Please turn on power.
- Step 7 The Default Setting is JBOD mode, user is recommended to use RAID 0 mode for your use with the RAID X advantage.
	- a. After turning on power, the HDD/SSD Indicator will be changed with the following sequence, Red > Off > Blue, and then, DX4-TB2 is ready for use.
	- b. In case if the HDD/SSD Indicator shows Red > Off > Blue Flashing, please use a pin to press the RESET Button for 3 seconds, and wait until the HDD/SSD Indicator is changed to Blue from Blue Flashing, your DX4-TB2 is then ready for use.
- Step 8 While your DX4-TB2 is ready for use, please follow the instruction of "3. The Standard Procedure to Switch RAID Setting" in the Important Notice and set the RAID mode to what you want. You could then start using your DX4-TB2 now.

## **5. RAID Modes and How to Switch between the RAID Modes**

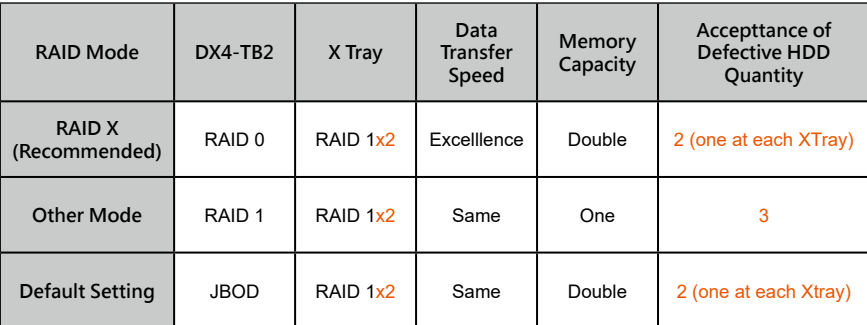

- A. Please clear the RAID setting and format your two used HDDs before starting using your new DX4-TB2.
- B. Please keep a copy of all your personal data into a safe storage space before you set RAID mode at your DX4-TB2 unit.
- C. While You use DX4-TB2 with X tray:
	- RAID 0: To provide an excellent data transfer speed, double memory capacity, and the acceptance of two defective HDDs (one at each X tray) for data protection feature.
	- RAID 1: To provide the same data transfer speed, one HDD memory capacity, and the acceptance up to 3 defective HDDs for data protection feature.
	- JBOD (Default Setting): To provide the same data transfer speed, double memory capacity, and the acceptance of two defective HDDs (one at each X tray) for data protection feature.
- D. The Standard Procedure to Switch RAID Setting
	- Step-1: Please first connect DX4-TB2 to your computer.
	- Step-2: Please set RAID Dip Switch to the position you choose.
	- Step-3: Please use the Key to press the hidden RFSFT key at the back-plate, hold and wait for the end of Blue-Purple LED blinking till a stable Blue light.
	- Step-4: Please turn off your DX4-TB2, and re-turn it on again. You now have reset DX4-TB2 with a new RAID mode successfully.

#### **A WARNING to you if you plan to delete or switch your original RAID setting**:

**If you plan to delete or switch your original RAID setting, please always duplicate your personal data before deleting or changing it.**

## **6. Description of HDD Indicators**

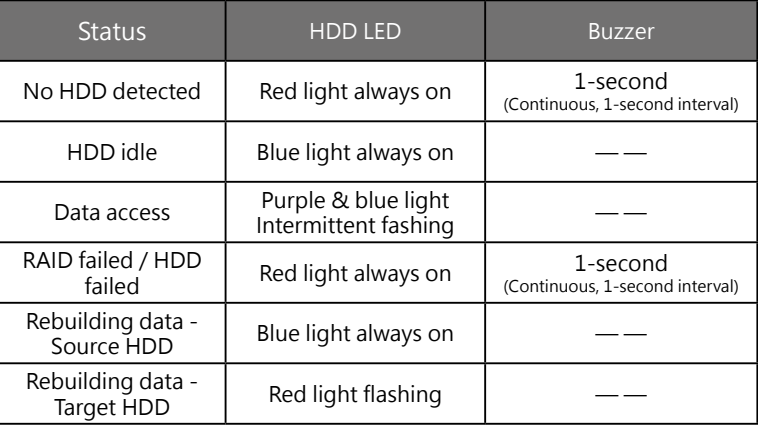

## **7. Common Technical Questions**

- 1. If the DX4-TB2 is turned on, but the Thunderbolt cable is not connected, the fan and power status lights will both be in Sleep mode. The fan and power status light will not come on until the Thunderbolt cable is connected to the computer.
- 2. When the computer enters into Sleep mode, the fan and power status lights will both be in Sleep s mode too. The fan and power status light will not come on until the computer is awaken.
- 3. If the HDDs/SSDs already contain data from another RAID product or RAID mode has already been set, we recommend to reset them back to JBOD mode before they are used with the DX4-TB2 again to avoid problems fromaccessing them.

#### <span id="page-8-0"></span>**關於這份手冊** » DX4-TB2 產品使用說明

感謝您使用 STARDOM 的產品。本手冊將介紹 STARDOM DX4-TB2 產品。在您開始使用 STARDOM DX4-TB2 產品前,建議您先閱讀過本手冊。手冊裡的資訊在出版前雖已被詳細確認,實際產品規格仍 將以出貨時為準;任何產品規格或相關資訊更新請您直接到 www.stardom.com.tw 網站查詢,本公司 將不另行通知。若您想獲得 STARDOM 最新產品訊息、使用手冊、韌體 , 或對 STARDOM 產品有任何 疑問,請您聯絡當地供應商或到 www.stardom.com.tw 取得相關訊息。

本手冊相關產品內容歸銳銨科技股份有限公司版權所有

## **目錄索引**

- 1. 環境需求
- 2. 產品外觀及包裝內容
- 3. 硬體需求與注意事項
- 4. 硬體安裝
- 5. RAID 設定
- 6. 硬碟狀態指示燈號說明
- 7. 常見問題

#### 1. **環境需求**

工作溫度 : 10 ~ 35 ℃ (50 ~ 95 ℉ ) 儲存溫度 : -20 ~ 47℃ (-4 ~ 116 ℉ ) 工作電壓 : 100 ~ 240V AC

## 2. **產品外觀及包裝內容**

打開包裝外盒後,包裝內容應包含下列組件:

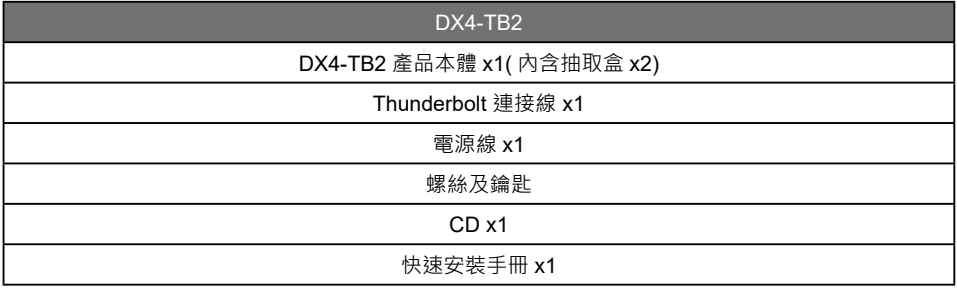

請確認相關配件與產品本身是否有受損或配件缺少,若有任何疑問請與本產品供應商聯絡。

#### 正面與背面示意圖

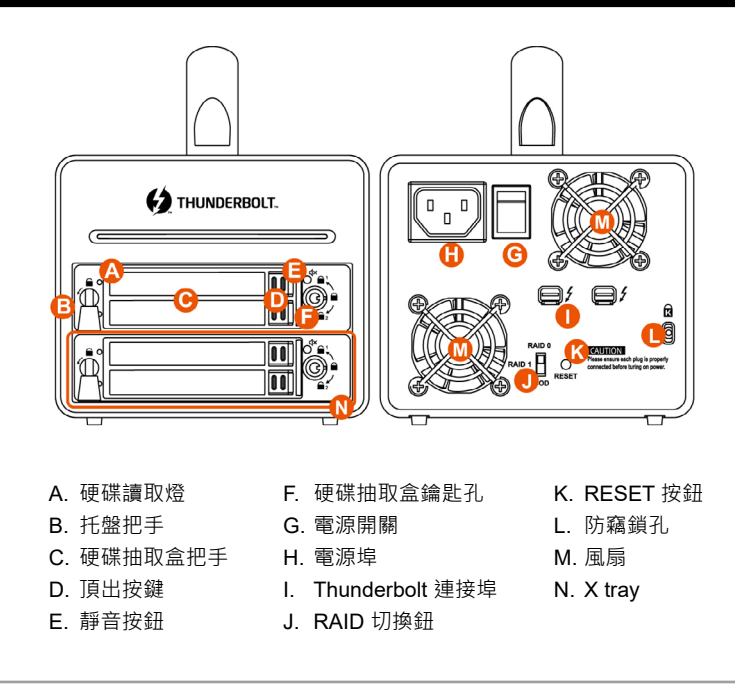

使用者切勿自行拆除 X tray,尤其是在通電時期,可能會導致資料毀損。若因 此造成儲存在 DX4-TB2 的資料損毀或遺失,STARDOM 將不負任何的責任。

#### 3. **硬體需求與注意事項**

- 1. 第一次使用本產品進行設定時,資料會被全數清除。請於硬碟置入前,確認硬碟已備份,避免資料 遺失。
- 2. 在安裝新硬碟到 DX4-TB2 之前, 請先確認硬碟是沒有壞軌而且是沒有故障的, 以避免資料受損。
- 3. 當您需要關閉或移除 DX4-TB2 時,務必透過您所操作的作業系統中執行硬碟安全移除後,方可進 行電源關閉的動作。
- 4. 當系統運作時,請勿任意移除任何一顆硬碟,以免導致資料潰失。
- 5. RAID 模式一日設定完成,若要進行切換,因切換過程中將會清除硬碟中的資料,請務必先將硬碟 中的資料另行備份後再行切換。
- 6. 請勿將不同 X trav 中的硬碟交換使用,否則將會造成資料毀損。
- 7. 強烈建議除了使用 DX4-TB2 的資料儲存功能外,請針對重要資料備份到另一個儲存裝置上或遠端 備份,雙重備份您重要的資料。若您儲存在 DX4-TB2 的資料損毀或潰失, STARDOM 將不負任何 的責任。

## 4. **硬體安裝**

請參照以下步驟完成硬體安裝

- 步驟 1 請使用背板上的 RAID 切換鈕選擇 RAID 模式,原廠預設值為 JBOD。
- 步驟 2 將硬碟抽取盒鑰匙孔逆時針旋轉至圖示 ●'的位置·如示意圖壓下頂出按鍵·取出硬碟抽取盒。

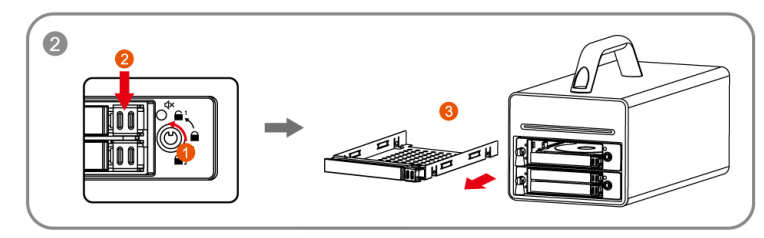

步驟 3 將您的硬碟安裝至抽取盒上。

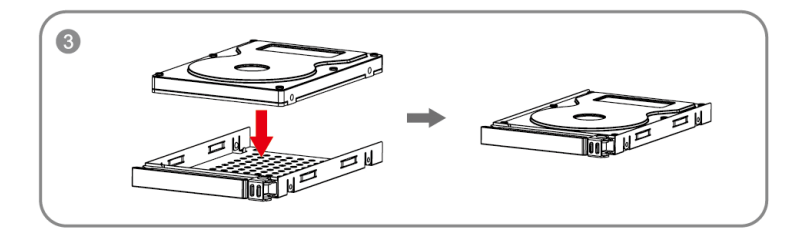

步驟 4 完成後請插回抽取盒,並確認抽取盒確實插入且固定在適當位置;將硬碟抽取盒鑰匙孔逆時 針旋轉至圖示 的位置。

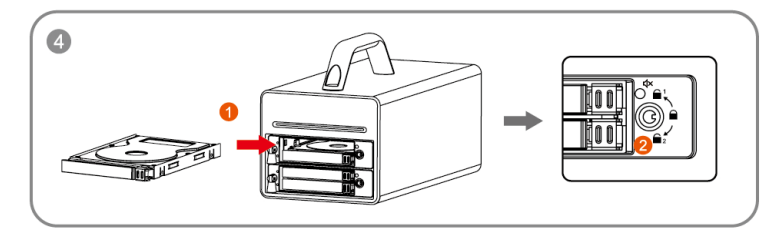

步驟 5 將相關連接線接上,最後接上電源轉接器。

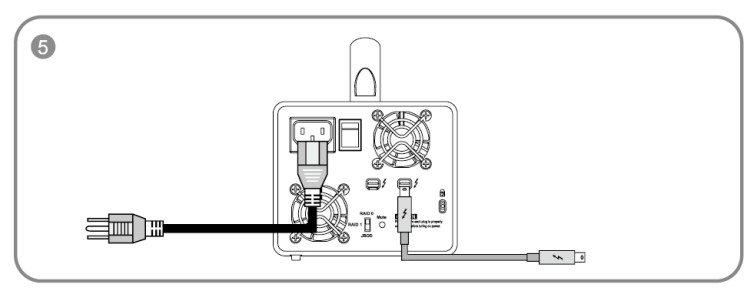

- 步驟 6 將機體背面的電源開關打開。
- 步驟 7 DX4-TB2 預設值為 JBOD · 強烈建議調整為 RAID 0 · 以形成 RAID X 模式。
	- a. 機器啟動後,抽取盒燈號會由「紅燈恆亮 > 熄滅 >藍燈恆亮」燈號,即為完成機器安裝設定。
	- b. 如機器啟動後,抽取盒燈號如出現「紅燈恆亮 > 熄滅 > 藍紫閃爍, 燈號, 請使用頂針插入 「重置鍵」3 秒後鬆開頂針,待燈號由「藍紫閃爍」燈號轉變為「藍燈恆亮」燈號時,即 為完成機器安裝設定。
- 步驟 8 機器安裝設定完成後 · 即可依需求設定 RAID 模式 · 請參考 ' RAID 設定 /F. 切換 RAID 設定 的標準程序」,做 RAID 模式切換設定。

#### 5. **RAID 設定**

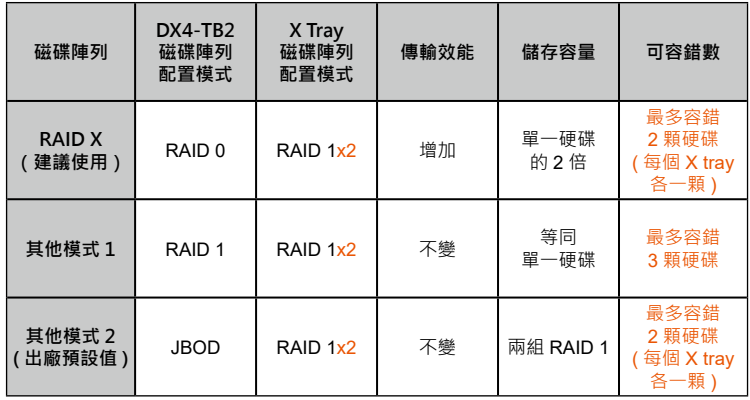

- A. 若使用的硬碟之前有在其他機器作過 RAID · 請先確認 RAID 已清除並重新格式化完畢。
- B. 切換任何 RAID 模式之前,請先行確認所有資料的備份在其他硬碟上。
- C. 在使用 X tray 的狀況下:
	- RAID 0 : 加速資料存取速度, 儲存容量為單一硬碟的 2 倍, 最多容錯 2 顆硬碟 ( 每個 X trav 一 顆 )。
	- RAID 1 : 資料存取速度不變, 儲存容量等同單一硬碟, 但最多可容錯 3 顆硬碟。
	- JBOD (出廠預設值):資料存取速度不變,儲存容量相當於兩組 RAID 1,最多容錯 2 顆硬碟 ( 每 個 X tray 一顆 )。
- D. 切換 RAID 設定的標準程序:
	- 步驟 1:請在 DX4-TB2 連線到電腦後,一併打開電腦和 DX4-TB2 的電源開關。
	- 步驟 2:請在藍燈恆亮時,將在 DX4-TB2 背板上設定 RAID 設定的「切換鈕」調整到你所要的設定 位置。
	- 步驟 3:請使用頂針插入「重置鍵」,待前面板抽取盒上的閃爍藍紫燈結束、並轉成恆亮藍燈後鬆開 頂針。
	- 步驟4:請您再做一次關、開DX4-TB2電源的動作後,您已經改變、並重新設定了DX4-TB2的RAID模式。

#### **刪除或改變 RAID 設定的警告:**

**若您要刪除或改變任何 RAID 的設定,請先行備份硬碟內的所有資料,RAID 一旦刪除或 改變亦即代表資料已經被刪除。**

## 6. **硬碟狀態指示燈號說明**

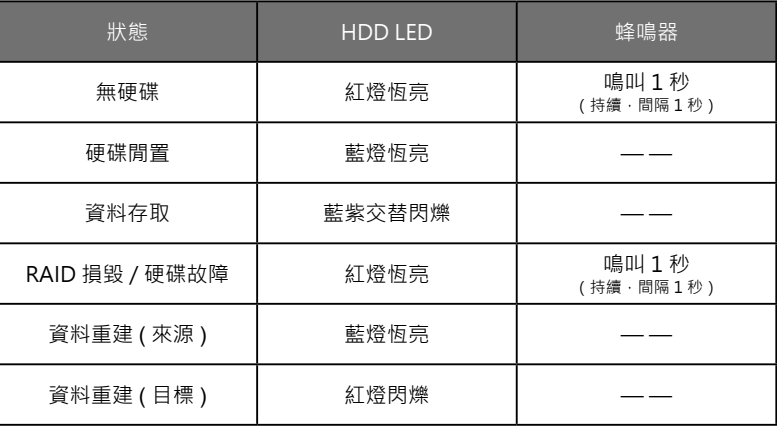

## 7. **常見問題**

- 1. DX4-TB2 在開機情況下,未連接 Thunderbolt cable 時,風扇與電源指示燈皆為停止及休眠狀態, 直至連接 Thunderbolt cable 至電腦才會啟動風扇及電源指示燈。
- 2. 電腦進入睡眠模式時,DX4-TB2 的風扇與電源指示燈皆為停止及休眠狀態,直至喚醒時才會啟動 風扇及電源指示燈。
- 3. 若硬碟已在其他磁碟陣列產品存取資料或設定 RAID MODE 過,建議還原成 JBOD 模式後再應用 於 DX4-TB2,以避免產生無法讀取硬碟問題。

*SOHORAID DX4-TB2 User Manual*

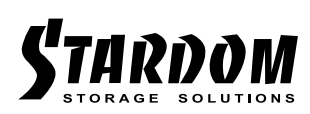

<http://www.stardom.com.tw/>

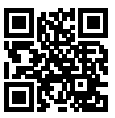